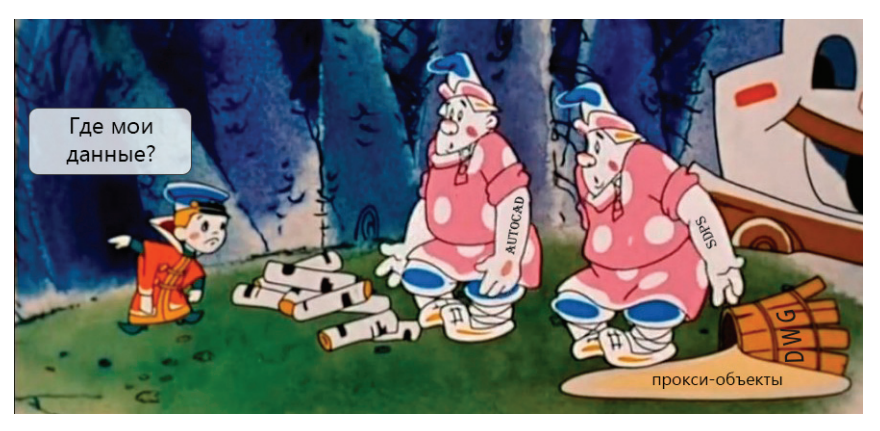

# **ГОРЯЧАЯ ИСТОРИЯ ТЕХПОДДЕРЖКИ, ИЛИ ПОЧЕМУ AutoCAD УДАЛЯЕТ ПРОКСИ-ОБЪЕКТЫ?**

## Дисклеймер

Целью этой статьи не является дискредитация программного обеспечения. Статья носит исключительно информационный характер и предназначена для защиты конечного пользователя, который может при определенных обстоятельствах потерять свои данные, работая в AutoCAD.

## Предисловие

SPDS Extension или модуль СПДС – дополнение к продуктам семейства AutoCAD, разрабатываемым компанией Autodesk.

СПДС GraphiCS – кроссплатформенное приложение, предназначенное для подготовки проектно-технической документации. Разработчик – компания CSoft Development.

nanoCAD СПДС – тот же самый СПДС GraphiCS, но на платформе nanoCAD Plus от компании "Нанософт".

### История

Разгребая утреннюю почту, наткнулся на обращение пользователя в техническую поддержку. Тема письма в принципе объясняла суть проблемы: "Объекты nanoCAD СПДС не отображаются в AutoCAD". К письму, как и полагается, были приложены файлы, скриншоты и подробное описание действий пользователя. Если говорить кратко, то дело сводилось к следующему: пользователь создал проект в nanoCAD СПДС и передал его подрядчикам. Подрядчики, открывая этот файл в AutoCAD, не видят объектов СПДС.

Опытные пользователи сразу скажут, что скорее всего подрядчики просто не включили отображение прокси-объектов, поэтому и не видят данные, которые были созданы в специализированном приложении. Но, как оказалось, всё не так просто…

#### Исследование проблемы

Первым делом открываем файл в nanoCAD СПДС и проверяем состояние переменных proxyshow и proxygraphics. Всё в порядке, оба значения равны единице и файл отображается корректно (рис. 1).

**proxyshow** – переменная, которая управляет отображением проксиобъектов в чертеже; **proxygraphics** – переменная, которая управляет сохранением проксиобъектов в чертеже.

Затем проверяем этот же файл в AutoCAD. При запуске файла появляется всплывающее сообщение, которое спрашивает, что нужно делать с прокси (рис. 2).

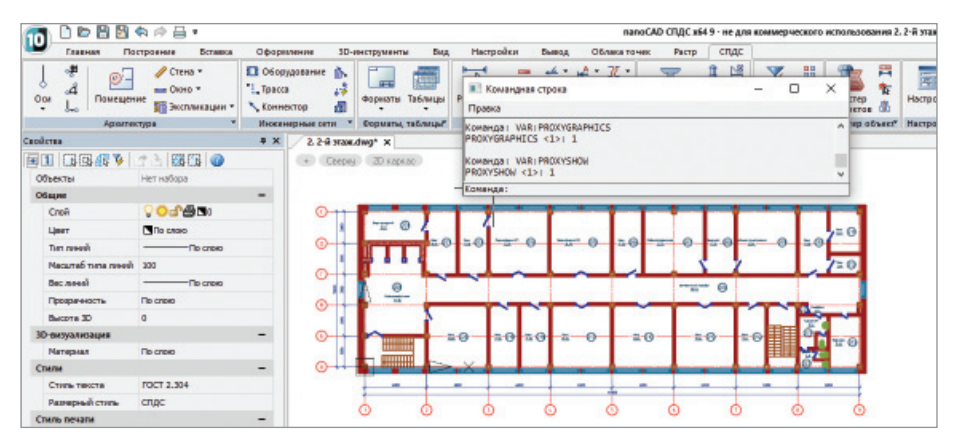

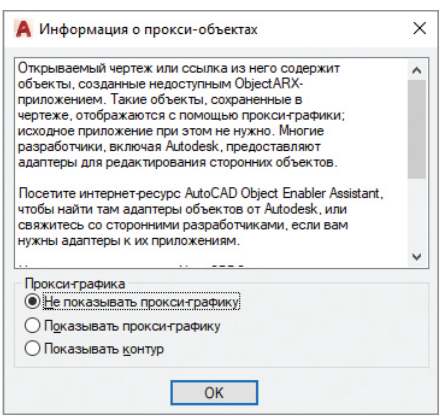

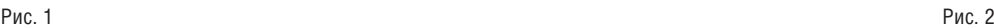

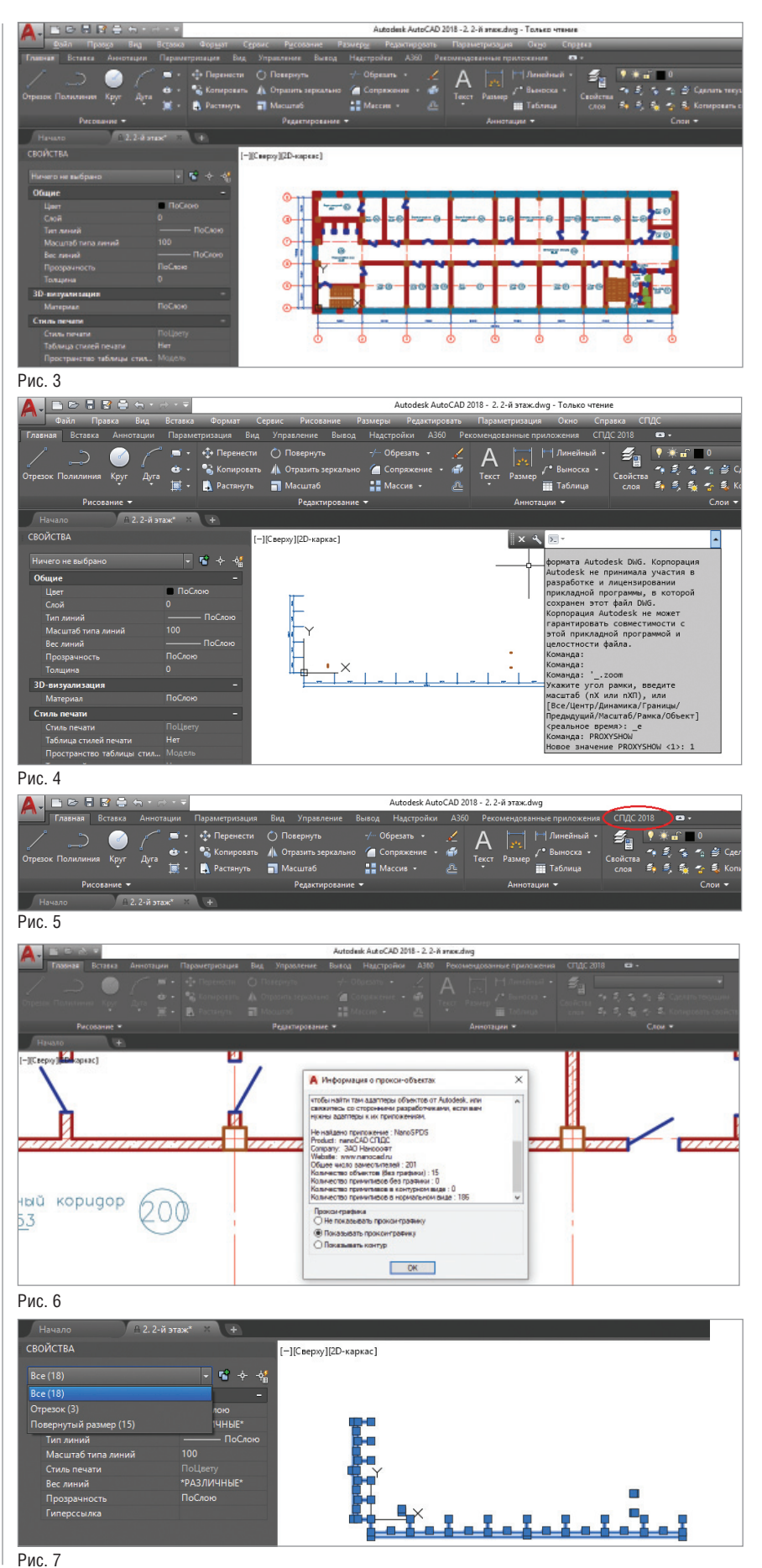

Выбираем опцию *Показывать проксиграфику* и нажимаем *ОК*. Всё в порядке, на моей машине AutoCAD корректно отображает все объекты nanoCAD СПДС (рис. 3).

С полной уверенностью, что я знаю причину проблемы, закрываю файл и пишу пользователю, что у подрядчиков скорее всего скрыты прокси-объекты в AutoCAD. Даю рекомендацию проверить значение переменной proxyshow (оно должно быть равным единице) прямо из командной строки AutoCAD.

## Неожиданные открытия

Утром следующего дня получаю от пользователя ответ: значение переменной равно единице, но объекты по-прежнему не отображаются. К слову, чертеж у подрядчика выглядел так, как показано на рис. 4: вместо плана отображались лишь размеры и несколько отрезков.

Начинаю разбираться, почему один и тот же файл с одинаковыми значениями переменных может по-разному отображаться в AutoCAD. Дело в операционной системе? В версии AutoCAD? Может, у пользователя стоят какие-то дополнительные приложения? В общем, чтобы понять разницу в конфигурациях, запросил у пользователя больше данных. Еще раз внимательно просмотрев материалы пользователя, замечаю на одном из скриншотов одну маленькую, но важную деталь. В AutoCAD у подрядчика был установлен модуль СПДС или, как его еще называют, SPDS Extension (рис. 5).

В моей конфигурации был чистый AutoCAD без всяких надстроек – и, по сути, это оказалось единственной зацепкой. Не дождавшись от пользователя дополнительных данных, начинаю копать дальше.

Загрузив с официального сайта Autodesk модуль СПДС, устанавливаю его на свою версию AutoCAD 2018. Далее запускаю файл пользователя и вижу привычное сообщение. При этом объекты nanoCAD СПДС отображаются в AutoCAD еще до закрытия окна информации о проксиобъектах (рис. 6).

С мыслью "Мое расследование заходит в тупик" нажимаю кнопку *ОК* и готовлюсь к дальнейшим действиям. Через мгновение все прокси-объекты исчезают и я получаю тот же результат, что и подрядчики из обращения пользователя (рис. 7).

Перезагружаю AutoCAD и снова открываю этот файл – картина повторяется. Прокси-объекты исчезают из файла, хо-

тя значение переменной proxyshow равно единице. И это очень странно. Сохранив открытый в AutoCAD файл рядом с файлом, полученным от пользователя, и дописав в название файла *\_proxy*, сравниваю их размеры (рис. 8). Размер файла, сохраненного в AutoCAD, уменьшился в 10 раз, но я решаю от-

крыть его в исходном приложении – nanoCAD СПДС.

Теперь и в nanoCAD СПДС наблюдаю ту же картинку, что при открытии файла в AutoCAD с модулем СПДС (рис. 9). Выходит, что после сохранения в AutoCAD файл пользователя потерял все прокси-объекты.

Удалять чужие прокси очень некрасиво. Решаю проверить данный баг, используя прокси от собственных приложений Autodesk. Нахожу в сети несколько фай-

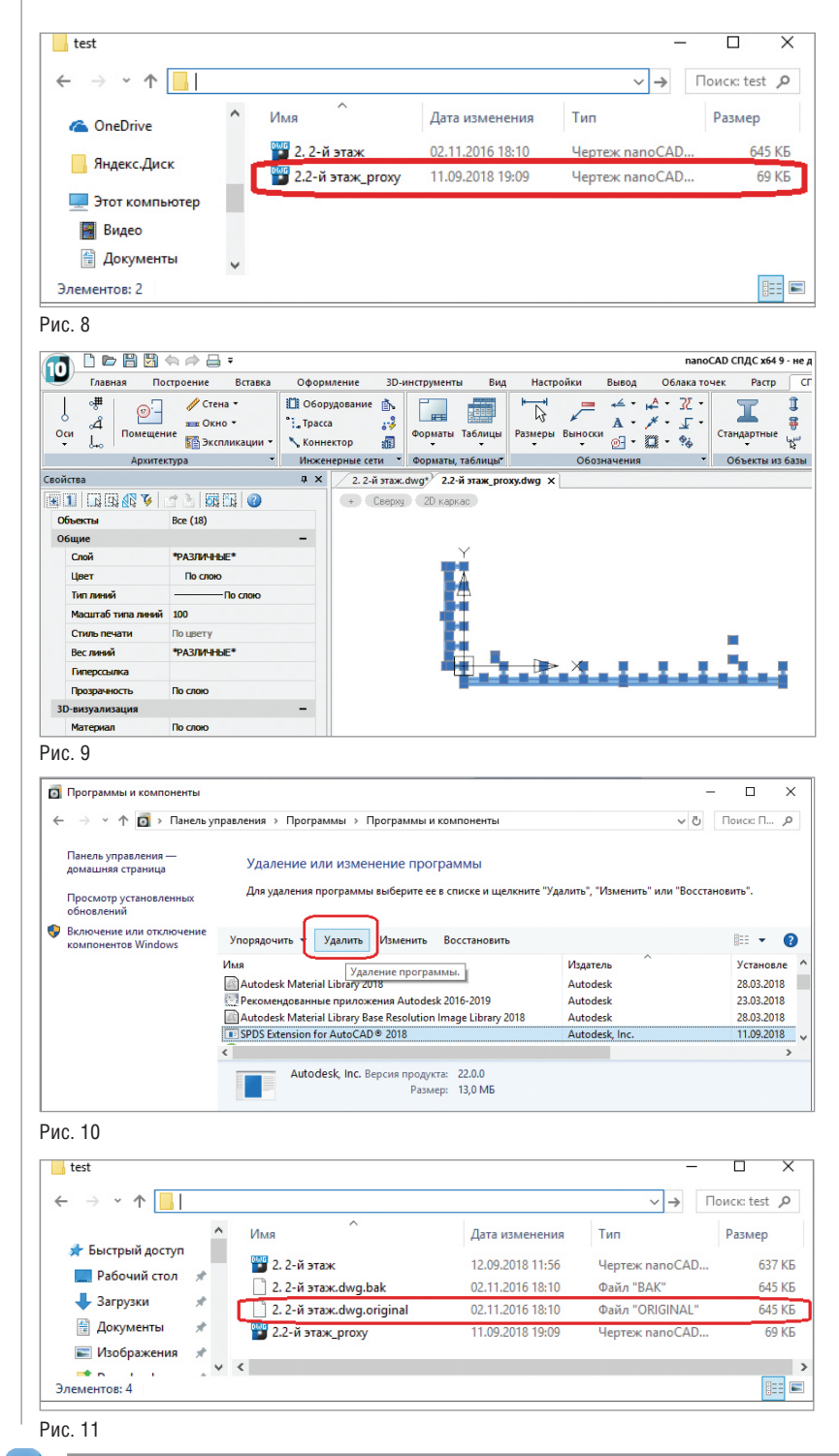

лов, созданных в приложениях Civil 3D и Advance Steel, и повторяю вышеупомянутый эксперимент, открывая чертежи с прокси-объектами. Во всех случаях после запуска этих файлов прокси-графика удалялась. Получается, что с модулем SPDS Extension многоуважаемый AutoCAD удаляет любые прокси.

Решаю откатиться к своей прежней конфигурации AutoCAD и удаляю модуль СПДС от Autodesk, чтобы снова проверить работу файлов с прокси-объектами. Как ни странно, они снова стали нормально сохраняться. Из всего увиденного делаю окончательный вывод:

**AutoCAD с установленным модулем СПДС удаляет все прокси-объекты из \*.dwg-файлов.**

#### Решение

Можно только предполагать, сколько пользователей потеряли свои данные изза ошибки приложения SPDS Extension, но всё же цель этой статьи не только предупредить пользователей. Главное – спасти их проекты. Поэтому хочу поделиться решениями этой проблемы.

- 1. Полное удаление приложения SDPS Extension через панель управления (рис. 10).
	- Радикально, но спасает все прокси.
- 2. Установка энейблеров под платформу AutoCAD.

Подходит не для всех прокси-объектов, так как не у всех приложений есть энейблеры под AutoCAD. Но для продуктов nanoCAD СПДС/СПДС GraphiCS энейблер существует, и его можно скачать<sup>1</sup>. После установки данного энейблера объекты СПДС перестанут быть прокси и больше не будут удаляться из AutoCAD.

## Советы

Я призываю пользователей быть острожными и всегда хранить несколько копий своих проектов. nanoCAD, например, при открытии \*.dwg-файла сразу делает средствами операционной системы его копию с расширением dwg.original (рис. 11); поэтому у вас всегда будет резервная копия исходного файла.

Если же вы пользуетесь другими САПР, то просто не поленитесь и вручную сделайте несколько копий своих проектов – на всякий случай.

Берегите свои \*.dwg-файлы и удачного проектирования!

> *Сергей Спирин АО "Нанософт" E-mail: spirin@nanocad.ru*

*<sup>1</sup> www.spds.ru/download/object-enabler/spds-graphics-enabler-2019.html*